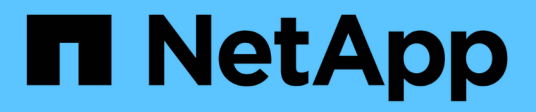

## **Configuración de un back-end con controladores SAN de ONTAP**

Astra Trident

NetApp April 16, 2024

This PDF was generated from https://docs.netapp.com/es-es/trident-2210/trident-use/ontap-sanprep.html on April 16, 2024. Always check docs.netapp.com for the latest.

# **Tabla de contenidos**

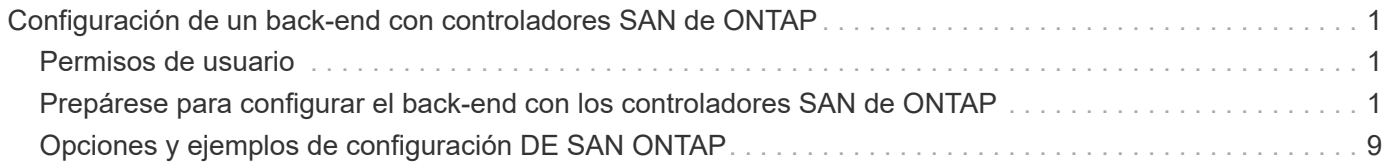

# <span id="page-2-0"></span>**Configuración de un back-end con controladores SAN de ONTAP**

Obtenga información sobre la configuración de un back-end de ONTAP con controladores SAN de ONTAP y Cloud Volumes ONTAP.

- ["Preparación"](#page-2-2)
- ["Configuración y ejemplos"](#page-10-0)

## <span id="page-2-1"></span>**Permisos de usuario**

Astra Trident espera que se ejecute como administrador de ONTAP o SVM, normalmente mediante el admin usuario del clúster o un vsadmin Usuario de SVM o un usuario con un nombre diferente que tenga el mismo rol. Para puestas en marcha de Amazon FSX para ONTAP de NetApp, Astra Trident espera que se ejecute como administrador de ONTAP o SVM, mediante el clúster fsxadmin usuario o un vsadmin Usuario de SVM o un usuario con un nombre diferente que tenga el mismo rol. La fsxadmin el usuario es un reemplazo limitado para el usuario administrador del clúster.

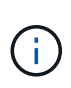

Si utiliza la limitAggregateUsage parámetro, se necesitan permisos de administrador de clúster. Cuando se utiliza Amazon FSX para ONTAP de NetApp con Astra Trident, el limitAggregateUsage el parámetro no funciona con el vsadmin y.. fsxadmin cuentas de usuario. La operación de configuración generará un error si se especifica este parámetro.

Si bien es posible crear una función más restrictiva dentro de ONTAP que pueda utilizar un controlador Trident, no lo recomendamos. La mayoría de las nuevas versiones de Trident denominan API adicionales que se tendrían que tener en cuenta, por lo que las actualizaciones son complejas y propensas a errores.

## <span id="page-2-2"></span>**Prepárese para configurar el back-end con los controladores SAN de ONTAP**

Descubra cómo preparar un back-end de ONTAP con controladores DE SAN de ONTAP. Para todos los backends de ONTAP, Astra Trident requiere al menos un agregado asignado a la SVM.

Recuerde que también puede ejecutar más de un controlador y crear clases de almacenamiento que señalen a uno o a otro. Por ejemplo, puede configurar un san-dev clase que utiliza ontap-san controlador y a sandefault clase que utiliza ontap-san-economy uno.

Todos sus nodos de trabajo de Kubernetes deben tener instaladas las herramientas iSCSI adecuadas. Consulte ["aquí"](https://docs.netapp.com/es-es/trident-2210/trident-use/worker-node-prep.html) para obtener más detalles.

## **Autenticación**

Astra Trident ofrece dos modos de autenticación de un back-end de ONTAP.

- Basado en credenciales: El nombre de usuario y la contraseña de un usuario ONTAP con los permisos requeridos. Se recomienda utilizar un rol de inicio de sesión de seguridad predefinido, como admin o. vsadmin Garantizar la máxima compatibilidad con versiones de ONTAP.
- Basado en certificados: Astra Trident también puede comunicarse con un clúster de ONTAP mediante un certificado instalado en el back-end. Aquí, la definición de backend debe contener valores codificados en

Base64 del certificado de cliente, la clave y el certificado de CA de confianza si se utiliza (recomendado).

Puede actualizar los back-ends existentes para moverse entre métodos basados en credenciales y basados en certificados. Sin embargo, solo se admite un método de autenticación a la vez. Para cambiar a un método de autenticación diferente, debe eliminar el método existente de la configuración del back-end.

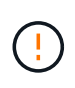

Si intenta proporcionar **tanto credenciales como certificados**, la creación de backend fallará y se producirá un error en el que se haya proporcionado más de un método de autenticación en el archivo de configuración.

#### **Habilite la autenticación basada en credenciales**

Astra Trident requiere las credenciales a un administrador con ámbito de SVM o clúster para comunicarse con el back-end de ONTAP. Se recomienda utilizar funciones estándar predefinidas como admin o. vsadmin. De este modo se garantiza la compatibilidad con futuras versiones de ONTAP que puedan dar a conocer API de funciones que podrán utilizarse en futuras versiones de Astra Trident. Se puede crear y utilizar una función de inicio de sesión de seguridad personalizada con Astra Trident, pero no es recomendable.

Una definición de backend de ejemplo tendrá este aspecto:

```
{
    "version": 1,
    "backendName": "ExampleBackend",
    "storageDriverName": "ontap-san",
    "managementLIF": "10.0.0.1",
    "dataLIF": "10.0.0.2",
    "svm": "svm_nfs",
    "username": "vsadmin",
    "password": "secret",
}
```
Tenga en cuenta que la definición de backend es el único lugar en el que las credenciales se almacenan en texto sin formato. Una vez creado el back-end, los nombres de usuario y las contraseñas se codifican con Base64 y se almacenan como secretos de Kubernetes. La creación/mejora de un backend es el único paso que requiere conocimiento de las credenciales. Por tanto, es una operación de solo administración que deberá realizar el administrador de Kubernetes o almacenamiento.

#### **Habilite la autenticación basada en certificados**

Los back-ends nuevos y existentes pueden utilizar un certificado y comunicarse con el back-end de ONTAP. Se necesitan tres parámetros en la definición de backend.

- ClientCertificate: Valor codificado en base64 del certificado de cliente.
- ClientPrivateKey: Valor codificado en base64 de la clave privada asociada.
- TrustedCACertificate: Valor codificado en base64 del certificado de CA de confianza. Si se utiliza una CA de confianza, se debe proporcionar este parámetro. Esto se puede ignorar si no se utiliza ninguna CA de confianza.

Un flujo de trabajo típico implica los pasos siguientes.

#### **Pasos**

1. Genere una clave y un certificado de cliente. Al generar, establezca el nombre común (CN) en el usuario de ONTAP para autenticarse como.

```
openssl req -x509 -nodes -days 1095 -newkey rsa:2048 -keyout k8senv.key
-out k8senv.pem -subj "/C=US/ST=NC/L=RTP/O=NetApp/CN=admin"
```
2. Añada un certificado de CA de confianza al clúster ONTAP. Es posible que ya sea gestionado por el administrador de almacenamiento. Ignore si no se utiliza ninguna CA de confianza.

```
security certificate install -type server -cert-name <trusted-ca-cert-
name> -vserver <vserver-name>
ssl modify -vserver <vserver-name> -server-enabled true -client-enabled
true -common-name <common-name> -serial <SN-from-trusted-CA-cert> -ca
<cert-authority>
```
3. Instale el certificado y la clave de cliente (desde el paso 1) en el clúster ONTAP.

```
security certificate install -type client-ca -cert-name <certificate-
name> -vserver <vserver-name>
security ssl modify -vserver <vserver-name> -client-enabled true
```
4. Confirme los compatibilidad con el rol de inicio de sesión de seguridad ONTAP cert método de autenticación.

```
security login create -user-or-group-name admin -application ontapi
-authentication-method cert
security login create -user-or-group-name admin -application http
-authentication-method cert
```
5. Probar la autenticación mediante un certificado generado. Reemplace <LIF de gestión de ONTAP> y <vserver name> por la IP de LIF de gestión y el nombre de SVM.

```
curl -X POST -Lk https://<ONTAP-Management-
LIF>/servlets/netapp.servlets.admin.XMLrequest filer --key k8senv.key
--cert ~/k8senv.pem -d '<?xml version="1.0" encoding="UTF-8"?><netapp
xmlns="http://www.netapp.com/filer/admin" version="1.21"
vfiler="<vserver-name>"><vserver-get></vserver-get></netapp>'
```
6. Codifique certificados, claves y certificados de CA de confianza con Base64.

```
base64 -w 0 k8senv.pem >> cert base64
base64 -w 0 k8senv.key >> key base64
base64 -w 0 trustedca.pem >> trustedca base64
```
7. Cree un backend utilizando los valores obtenidos del paso anterior.

```
cat cert-backend.json
{
"version": 1,
"storageDriverName": "ontap-san",
"backendName": "SanBackend",
"managementLIF": "1.2.3.4",
"dataLIF": "1.2.3.8",
"svm": "vserver test",
"clientCertificate": "Faaaakkkkeeee...Vaaalllluuuueeee",
"clientPrivateKey": "LS0tFaKE...0VaLuES0tLS0K",
"trustedCACertificate": "QNFinfO...SiqOyN",
"storagePrefix": "myPrefix_"
}
tridentctl create backend -f cert-backend.json -n trident
+------------+----------------+--------------------------------------
+--------+---------+
| NAME | STORAGE DRIVER | UUID | UUID |
STATE | VOLUMES |
+------------+----------------+--------------------------------------
+--------+---------+
| SanBackend | ontap-san | 586b1cd5-8cf8-428d-a76c-2872713612c1 |
online | 0 |
+------------+----------------+--------------------------------------
+--------+---------+
```
#### **Actualice los métodos de autenticación o gire las credenciales**

Puede actualizar un back-end existente para utilizar un método de autenticación diferente o para rotar sus credenciales. Esto funciona de las dos maneras: Los back-ends que utilizan nombre de usuario/contraseña se pueden actualizar para usar certificados. Los back-ends que utilizan certificados pueden actualizarse a nombre de usuario/contraseña. Para ello, debe eliminar el método de autenticación existente y agregar el nuevo método de autenticación. A continuación, utilice el archivo backend.json actualizado que contiene los parámetros necesarios para ejecutarse tridentctl backend update.

```
cat cert-backend-updated.json
{
"version": 1,
"storageDriverName": "ontap-san",
"backendName": "SanBackend",
"managementLIF": "1.2.3.4",
"dataLIF": "1.2.3.8",
"svm": "vserver test",
"username": "vsadmin",
"password": "secret",
"storagePrefix": "myPrefix_"
}
#Update backend with tridentctl
tridentctl update backend SanBackend -f cert-backend-updated.json -n
trident
+------------+----------------+--------------------------------------
+--------+---------+
| NAME | STORAGE DRIVER | UUID | UUID |
STATE | VOLUMES |
+------------+----------------+--------------------------------------
+--------+---------+
| SanBackend | ontap-san | 586b1cd5-8cf8-428d-a76c-2872713612c1 |
online | 9 |
+------------+----------------+--------------------------------------
+--------+---------+
```
Cuando gira contraseñas, el administrador de almacenamiento debe actualizar primero la contraseña del usuario en ONTAP. A esto le sigue una actualización de back-end. Al rotar certificados, se pueden agregar varios certificados al usuario. A continuación, el back-end se actualiza para usar el nuevo certificado, siguiendo el cual se puede eliminar el certificado antiguo del clúster de ONTAP.

La actualización de un back-end no interrumpe el acceso a los volúmenes que se han creado ni afecta a las conexiones de volúmenes realizadas después. Una actualización de back-end correcta indica que Astra Trident puede comunicarse con el back-end de ONTAP y gestionar futuras operaciones de volúmenes.

## **Especifique iGroups**

Ĥ.

Astra Trident utiliza iGroups para controlar el acceso a los volúmenes (LUN) que aprovisiona. Los administradores tienen dos opciones cuando se trata de especificar iGroups para los back-ends:

- Astra Trident puede crear y gestionar automáticamente un igroup por back-end. Si igroupName No se incluye en la definición de back-end, Astra Trident crea un igroup llamado trident-<backend-UUID> En la SVM. De este modo, cada back-end cuenta con un igroup dedicado y manejar la adición/eliminación automatizada de IQN de nodos de Kubernetes.
- De forma alternativa, los iGroups creados previamente también se pueden proporcionar en una definición

de back-end. Esto se puede hacer usando igroupName parámetro config. Astra Trident añadirá/eliminará IQN de nodos de Kubernetes al igroup preexistente.

Para los back-ends que tengan igroupName definida, el igroupName se puede eliminar con un tridentctl backend update Para tener iGroups de gestión automática Astra Trident. Esto no interrumpirá el acceso a volúmenes que ya están conectados a las cargas de trabajo. Futuras conexiones se gestionarán con el igroup Astra Trident creado.

> Dedicar un igroup para cada instancia única de Astra Trident es una práctica recomendada que beneficia al administrador de Kubernetes y al administrador de almacenamiento. CSI Trident automatiza la adición y la eliminación de IQN de nodos de clúster al igroup, por lo que simplifica en gran medida su gestión. Cuando se utiliza la misma SVM en entornos de Kubernetes (y instalaciones de Astra Trident), el uso de un igroup dedicado garantiza que los cambios realizados en un clúster de Kubernetes no afecten a los iGroups asociados a otro. Además, también es importante garantizar que cada nodo del clúster de Kubernetes tenga un IQN único. Como se ha mencionado anteriormente, Astra Trident se encarga automáticamente de la adición y eliminación de IQN. La reutilización de IQN entre hosts puede provocar situaciones no deseadas en las que los hosts se confunden entre sí y se deniega el acceso a las LUN.

Si Astra Trident está configurada para que funcione como un aprovisionador de nodos CSI, los IQN de nodos de Kubernetes se añaden o eliminan automáticamente del igroup. Cuando se añaden nodos a un clúster de Kubernetes, trident-csi DemonSet despliega un pod (trident-csi-xxxxx) en los nodos recién añadidos y registra los nuevos nodos a los que puede asociar volúmenes. Los IQN de nodos también se agregan al igroup del backend. Un conjunto de pasos similares tratan de la eliminación de IQN cuando se acortan, drenan y se eliminan nodos de Kubernetes.

Si Astra Trident no se ejecuta como un aprovisionador CSI, el igroup se debe actualizar manualmente para contener los IQN iSCSI de cada nodo de trabajo del clúster de Kubernetes. Se deberán añadir al igroup varios IQN de nodos que se unen al clúster de Kubernetes. De igual manera, los IQN de nodos que se quitan del clúster de Kubernetes se deben quitar del igroup.

## **Autentica conexiones con CHAP bidireccional**

Astra Trident puede autenticar sesiones iSCSI con CHAP bidireccional para ontap-san y.. ontap-saneconomy de windows Esto requiere habilitar el useCHAP opción en su definición de backend. Cuando se establece en true, Astra Trident configura la seguridad del iniciador predeterminada de la SVM en CHAP bidireccional y establece el nombre de usuario y los secretos del archivo de entorno de administración. NetApp recomienda utilizar CHAP bidireccional para autenticar las conexiones. Consulte la siguiente configuración de ejemplo:

 $\left( \begin{array}{c} 1 \end{array} \right)$ 

```
{
      "version": 1,
      "storageDriverName": "ontap-san",
    "backendName": "ontap san chap",
      "managementLIF": "192.168.0.135",
    "svm": "ontap_iscsi_svm",
      "useCHAP": true,
      "username": "vsadmin",
      "password": "FaKePaSsWoRd",
      "igroupName": "trident",
      "chapInitiatorSecret": "cl9qxIm36DKyawxy",
      "chapTargetInitiatorSecret": "rqxigXgkesIpwxyz",
      "chapTargetUsername": "iJF4heBRT0TCwxyz",
      "chapUsername": "uh2aNCLSd6cNwxyz",
```
}

La useCHAP Parameter es una opción booleana que solo se puede configurar una vez. De forma predeterminada, se establece en FALSE. Después de configurarlo en true, no puede establecerlo en false.

Además de useCHAP=true, la chapInitiatorSecret, chapTargetInitiatorSecret, chapTargetUsername, y. chapUsername los campos deben incluirse en la definición del backend. Los secretos se pueden cambiar después de crear un back-end ejecutando tridentctl update.

#### **Cómo funciona**

Mediante ajuste useCHAP Para true, el administrador de almacenamiento ordena a Astra Trident que configure CHAP en el back-end de almacenamiento. Esto incluye lo siguiente:

- Configuración de CHAP en la SVM:
	- Si el tipo de seguridad del iniciador predeterminado de la SVM es none (establecido de forma predeterminada) **y** no hay LUN preexistentes en el volumen, Astra Trident establecerá el tipo de seguridad predeterminado en CHAP Y continúe configurando el iniciador de CHAP, el nombre de usuario y los secretos de destino.
	- Si la SVM contiene LUN, Astra Trident no habilitará CHAP en la SVM. De esta forma se garantiza que el acceso a las LUN que ya están presentes en la SVM no esté restringido.
- Configurar el iniciador de CHAP, el nombre de usuario y los secretos de destino; estas opciones deben especificarse en la configuración del back-end (como se muestra más arriba).
- Gestionar la adición de iniciadores a la igroupName dado en el backend. Si no se especifica, el valor predeterminado es trident.

Una vez creado el back-end, Astra Trident crea una correspondiente tridentbackend CRD y almacena los secretos y nombres de usuario de CHAP como secretos de Kubernetes. Todos los VP creados por Astra Trident en este back-end se montarán y se conectan mediante CHAP.

#### **Rotar las credenciales y actualizar los back-ends**

Para actualizar las credenciales de CHAP, se deben actualizar los parámetros de CHAP en backend.json archivo. Para ello, será necesario actualizar los secretos CHAP y utilizar el tridentctl update comando para reflejar estos cambios.

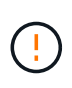

Al actualizar los secretos CHAP para un back-end, debe utilizar tridentctl para actualizar el back-end. No actualice las credenciales en el clúster de almacenamiento a través de la interfaz de usuario de CLI/ONTAP, ya que Astra Trident no podrá recoger estos cambios.

```
cat backend-san.json
{
      "version": 1,
      "storageDriverName": "ontap-san",
    "backendName": "ontap san chap",
      "managementLIF": "192.168.0.135",
    "svm": "ontap_iscsi_svm",
      "useCHAP": true,
      "username": "vsadmin",
      "password": "FaKePaSsWoRd",
      "igroupName": "trident",
      "chapInitiatorSecret": "cl9qxUpDaTeD",
      "chapTargetInitiatorSecret": "rqxigXgkeUpDaTeD",
      "chapTargetUsername": "iJF4heBRT0TCwxyz",
      "chapUsername": "uh2aNCLSd6cNwxyz",
}
./tridentctl update backend ontap_san_chap -f backend-san.json -n trident
+----------------+----------------+--------------------------------------
+--------+---------+
| NAME | STORAGE DRIVER | UUID
STATE | VOLUMES |
+----------------+----------------+--------------------------------------
+--------+---------+
| ontap_san_chap | ontap-san | aa458f3b-ad2d-4378-8a33-1a472ffbeb5c |
online | 7 |
+----------------+----------------+--------------------------------------
+--------+---------+
```
Las conexiones existentes no se verán afectadas; seguirán activas si Astra Trident actualiza las credenciales en la SVM. Las nuevas conexiones utilizarán las credenciales actualizadas y las conexiones existentes seguirán activas. Al desconectar y volver a conectar los VP antiguos, se utilizarán las credenciales actualizadas.

## <span id="page-10-0"></span>**Opciones y ejemplos de configuración DE SAN ONTAP**

Descubra cómo crear y usar controladores SAN de ONTAP con su instalación de Astra Trident. En esta sección, se ofrecen ejemplos de configuración del back-end y detalles sobre cómo asignar back-ends a StorageClasses.

## **Opciones de configuración del back-end**

Consulte la siguiente tabla para ver las opciones de configuración del back-end:

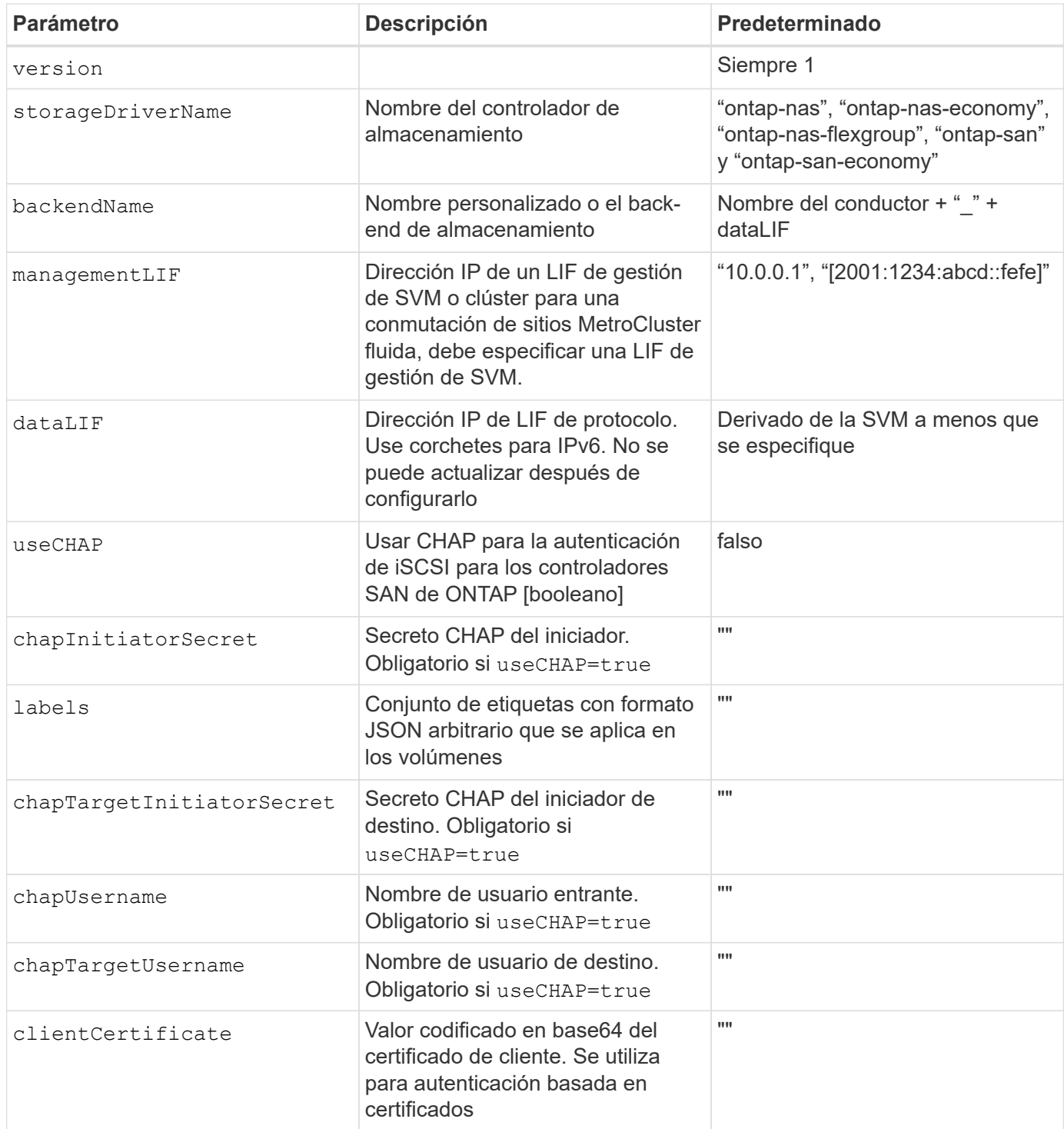

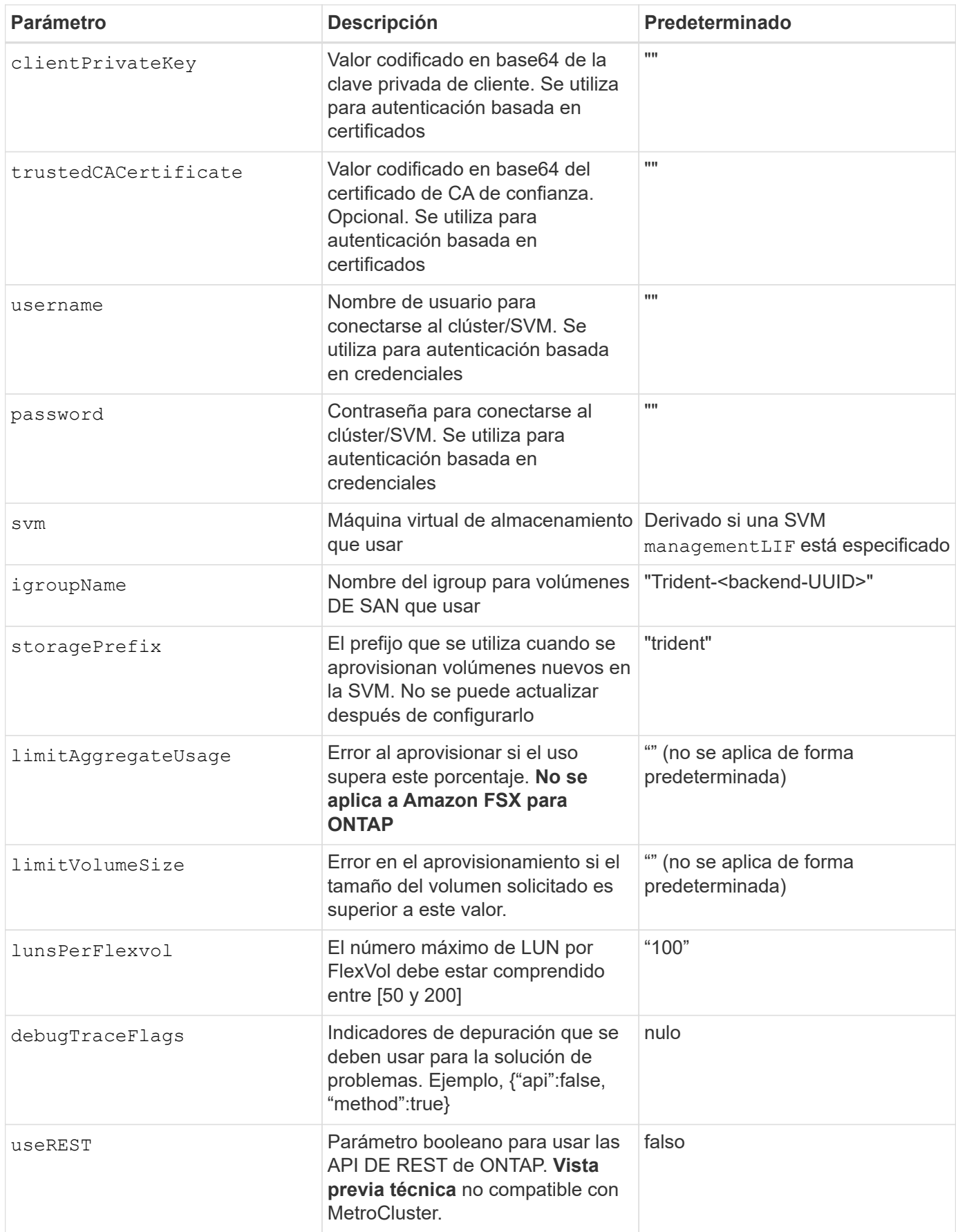

#### Consideraciones sobre el </code> de <code> para el "leeleelee

- useREST se proporciona como **avance técnico** que se recomienda para entornos de prueba y no para cargas de trabajo de producción. Cuando se establece en true, Astra Trident utilizará las API DE REST de ONTAP para comunicarse con el back-end. Esta función requiere ONTAP 9.10 o posterior. Además, el rol de inicio de sesión de ONTAP utilizado debe tener acceso a ontap cliente más. Esto está satisfecho por el predefinido vsadmin y.. cluster-admin funciones.
- useREST No es compatible con MetroCluster.

Para comunicarse con el clúster ONTAP, debe proporcionar los parámetros de autenticación. Puede ser el nombre de usuario o la contraseña de un inicio de sesión de seguridad o un certificado instalado.

![](_page_12_Picture_4.jpeg)

Si utiliza un entorno de administración de Amazon FSX para ONTAP de NetApp, no especifique el limitAggregateUsage parámetro. La fsxadmin y.. vsadmin Las funciones que ofrece Amazon FSX para ONTAP de NetApp no incluyen los permisos de acceso necesarios para recuperar el uso de agregados y limitarla a través de Astra Trident.

![](_page_12_Picture_6.jpeg)

No utilizar debugTraceFlags a menos que esté solucionando problemas y necesite un volcado de registro detallado.

Para la ontap-san Controladores, el valor predeterminado es utilizar todas las IP de LIF de datos de la SVM y para utilizar la multivía iSCSI. Especificar una dirección IP para la LIF de datos del ontap-san los controladores les obligan a deshabilitar la multivía y a usar solo la dirección especificada.

![](_page_12_Picture_9.jpeg)

Al crear un back-end, recuerde eso dataLIF y.. storagePrefix no se puede modificar una vez creada. Para actualizar estos parámetros, deberá crear un nuevo backend.

igroupName Puede establecerse en un igroup que ya se creó en el clúster de ONTAP. Si no se especifica, Astra Trident crea automáticamente un igroup llamado Trident-<backend-UUID>. Si proporciona un nombre de canal medio predefinido, NetApp recomienda usar un igroup por clúster de Kubernetes, si la SVM se va a compartir entre entornos. Esto es necesario para que Astra Trident mantenga automáticamente las adiciones y eliminaciones por IQN.

Los back-ends también pueden tener iGroups actualizados después de la creación:

- Se puede actualizar el nombre de Ile para que apunte a un nuevo igroup que se crea y gestiona en la SVM fuera de Astra Trident.
- Se puede omitir el nombre de la pila. En este caso, Astra Trident creará y gestionará automáticamente un igroup trident-<backend-UUID>.

En ambos casos, los archivos adjuntos de volumen seguirán siendo accesibles. Los futuros archivos adjuntos de volumen utilizarán el igroup actualizado. Esta actualización no interrumpe el acceso a los volúmenes presentes en el back-end.

Se puede especificar un nombre de dominio completo (FQDN) para el managementLIF opción.

`managementLIF` Para todos los controladores ONTAP también se puede establecer en direcciones IPv6. Asegúrese de instalar Trident con el `- use-ipv6` bandera. Hay que tener cuidado para definir `managementLIF` La dirección IPv6 entre corchetes.

![](_page_13_Picture_1.jpeg)

Cuando se usen direcciones IPv6, asegúrese de managementLIF y.. dataLIF (si se incluye en su definición de backend) se definen entre corchetes, como [28e8:d9fb:a825:b7bf:69a8:d02f:9e7b:3555]. Si dataLIF No se proporciona; Astra Trident recuperará las LIF de datos IPv6 desde la SVM.

Para habilitar los controladores ontap-san para que usen CHAP, configure el useCHAP parámetro a. true en su definición de backend. A continuación, Astra Trident configurará y utilizará CHAP bidireccional como la autenticación predeterminada para la SVM proporcionada en el back-end. Consulte ["aquí"](#page-2-2) para descubrir cómo funciona.

Para la ontap-san-economy controlador, el limitVolumeSize Opción también restringirá el tamaño máximo de los volúmenes que gestiona para qtrees y LUN.

![](_page_13_Picture_5.jpeg)

Astra Trident establece etiquetas de aprovisionamiento en el campo "Comentarios" de todos los volúmenes creados mediante ontap-san controlador. Para cada volumen creado, el campo "Comentarios" del FlexVol se rellenará con todas las etiquetas presentes en el pool de almacenamiento en el que se haya colocado. Los administradores de almacenamiento pueden definir etiquetas por pool de almacenamiento y agrupar todos los volúmenes creados en un pool de almacenamiento. Esto proporciona una forma cómoda de diferenciar los volúmenes basándose en un conjunto de etiquetas personalizables que se proporcionan en la configuración del back-end.

#### **Opciones de configuración de back-end para el aprovisionamiento de volúmenes**

Puede controlar cómo se aprovisiona cada volumen de forma predeterminada mediante estas opciones de una sección especial de la configuración. Para ver un ejemplo, vea los ejemplos de configuración siguientes.

![](_page_13_Picture_169.jpeg)

![](_page_14_Picture_180.jpeg)

El uso de grupos de políticas de calidad de servicio con Astra Trident requiere ONTAP 9.8 o posterior. Se recomienda utilizar un grupo de políticas de calidad de servicio no compartido y asegurarse de que el grupo de políticas se aplique a cada componente individualmente. Un grupo de políticas de calidad de servicio compartido hará que se aplique el techo para el rendimiento total de todas las cargas de trabajo.

A continuación se muestra un ejemplo con valores predeterminados definidos:

 $\bigcirc$ 

```
{
 "version": 1,
 "storageDriverName": "ontap-san",
 "managementLIF": "10.0.0.1",
 "dataLIF": "10.0.0.2",
"svm": "trident svm",
 "username": "admin",
 "password": "password",
 "labels": {"k8scluster": "dev2", "backend": "dev2-sanbackend"},
 "storagePrefix": "alternate-trident",
 "igroupName": "custom",
 "debugTraceFlags": {"api":false, "method":true},
 "defaults": {
       "spaceReserve": "volume",
       "qosPolicy": "standard",
       "spaceAllocation": "false",
       "snapshotPolicy": "default",
       "snapshotReserve": "10"
 }
}
```
Para todos los volúmenes creados mediante la ontap-san Controlador, Astra Trident añade un 10 % adicional de capacidad a FlexVol para acomodar los metadatos de las LUN. La LUN se aprovisionará con el tamaño exacto que el usuario solicite en la RVP. Astra Trident añade el 10 % a FlexVol (se muestra como tamaño disponible en ONTAP). Los usuarios obtienen ahora la cantidad de capacidad utilizable que soliciten. Este cambio también impide que las LUN se conviertan en de solo lectura a menos que se utilice completamente el espacio disponible. Esto no se aplica a ontap-san-economy.

Para los back-ends que definen snapshotReserve, Astra Trident calcula el tamaño de los volúmenes de la siguiente manera:

```
Total volume size = [(PVC \text{ requested size}) / (1 - (snapshotReservepercentage) / 100)] * 1.1
```
El 1.1 es el 10 % adicional que Astra Trident añade a FlexVol para acomodar los metadatos de las LUN. Para snapshotReserve = 5 % y la solicitud de PVC = 5GIB, el tamaño total del volumen es de 5.79GIB y el tamaño disponible es de 5.5GIB. La volume show el comando debería mostrar resultados similares a los de este ejemplo:

 $\left( \begin{array}{c} 1 \end{array} \right)$ 

![](_page_16_Picture_119.jpeg)

En la actualidad, el cambio de tamaño es la única manera de utilizar el nuevo cálculo para un volumen existente.

## **Ejemplos de configuración mínima**

Los ejemplos siguientes muestran configuraciones básicas que dejan la mayoría de los parámetros en los valores predeterminados. Esta es la forma más sencilla de definir un back-end.

![](_page_16_Picture_4.jpeg)

Si se utiliza Amazon FSX en ONTAP de NetApp con Astra Trident, se recomienda especificar los nombres DNS para las LIF en lugar de las direcciones IP.

#### ontap-san **controlador con autenticación basada en certificados**

Este es un ejemplo de configuración de backend mínima. clientCertificate, clientPrivateKey, y. trustedCACertificate (Opcional, si se utiliza una CA de confianza) se completan en backend.json Y tome los valores codificados base64 del certificado de cliente, la clave privada y el certificado de CA de confianza, respectivamente.

```
{
      "version": 1,
      "storageDriverName": "ontap-san",
      "backendName": "DefaultSANBackend",
      "managementLIF": "10.0.0.1",
      "dataLIF": "10.0.0.3",
      "svm": "svm_iscsi",
      "useCHAP": true,
      "chapInitiatorSecret": "cl9qxIm36DKyawxy",
      "chapTargetInitiatorSecret": "rqxigXgkesIpwxyz",
      "chapTargetUsername": "iJF4heBRT0TCwxyz",
      "chapUsername": "uh2aNCLSd6cNwxyz",
      "igroupName": "trident",
      "clientCertificate": "ZXR0ZXJwYXB...ICMgJ3BhcGVyc2",
      "clientPrivateKey": "vciwKIyAgZG...0cnksIGRlc2NyaX",
      "trustedCACertificate": "zcyBbaG...b3Igb3duIGNsYXNz"
}
```
#### ontap-san **Controlador con CHAP bidireccional**

Este es un ejemplo de configuración de backend mínima. Esta configuración básica crea un ontap-san back-

end con useCHAP establezca en true.

```
{
      "version": 1,
      "storageDriverName": "ontap-san",
      "managementLIF": "10.0.0.1",
      "dataLIF": "10.0.0.3",
      "svm": "svm_iscsi",
      "labels": {"k8scluster": "test-cluster-1", "backend": "testcluster1-
sanbackend"},
      "useCHAP": true,
      "chapInitiatorSecret": "cl9qxIm36DKyawxy",
      "chapTargetInitiatorSecret": "rqxigXgkesIpwxyz",
      "chapTargetUsername": "iJF4heBRT0TCwxyz",
      "chapUsername": "uh2aNCLSd6cNwxyz",
      "igroupName": "trident",
      "username": "vsadmin",
      "password": "secret"
}
```
ontap-san-economy **controlador**

```
{
      "version": 1,
      "storageDriverName": "ontap-san-economy",
      "managementLIF": "10.0.0.1",
      "svm": "svm_iscsi_eco",
      "useCHAP": true,
      "chapInitiatorSecret": "cl9qxIm36DKyawxy",
      "chapTargetInitiatorSecret": "rqxigXgkesIpwxyz",
      "chapTargetUsername": "iJF4heBRT0TCwxyz",
      "chapUsername": "uh2aNCLSd6cNwxyz",
      "igroupName": "trident",
      "username": "vsadmin",
      "password": "secret"
}
```
## **Ejemplos de back-ends con pools de almacenamiento virtuales**

En el archivo de definición del back-end de ejemplo que se muestra a continuación, se establecen valores predeterminados específicos para todos los grupos de almacenamiento, como spaceReserve en ninguno, spaceAllocation en falso, y. encryption en falso. Los pools de almacenamiento virtual se definen en la sección de almacenamiento.

En este ejemplo, algunos de los recursos compartidos de almacenamiento son los suyos propios

spaceReserve, spaceAllocation, y. encryption los valores y algunos pools sobrescriben los valores predeterminados establecidos anteriormente.

```
{
      "version": 1,
      "storageDriverName": "ontap-san",
      "managementLIF": "10.0.0.1",
      "dataLIF": "10.0.0.3",
    "svm": "svm_iscsi",
      "useCHAP": true,
      "chapInitiatorSecret": "cl9qxIm36DKyawxy",
      "chapTargetInitiatorSecret": "rqxigXgkesIpwxyz",
      "chapTargetUsername": "iJF4heBRT0TCwxyz",
      "chapUsername": "uh2aNCLSd6cNwxyz",
      "igroupName": "trident",
      "username": "vsadmin",
      "password": "secret",
      "defaults": {
            "spaceAllocation": "false",
            "encryption": "false",
            "qosPolicy": "standard"
      },
      "labels":{"store": "san_store", "kubernetes-cluster": "prod-cluster-
1"},
    "region": "us east 1",
      "storage": [
\{  "labels":{"protection":"gold", "creditpoints":"40000"},
            "zone": "us east la",
              "defaults": {
                   "spaceAllocation": "true",
                   "encryption": "true",
                  "adaptiveQosPolicy": "adaptive-extreme"
  }
          },
\{  "labels":{"protection":"silver", "creditpoints":"20000"},
            "zone":"us east 1b",
              "defaults": {
                   "spaceAllocation": "false",
                   "encryption": "true",
                  "qosPolicy": "premium"
  }
          },
          {
```

```
  "labels":{"protection":"bronze", "creditpoints":"5000"},
            "zone": "us east 1c",
              "defaults": {
                  "spaceAllocation": "true",
                  "encryption": "false"
  }
          }
     ]
}
```
A continuación, se muestra un ejemplo de iSCSI para el ontap-san-economy controlador:

```
{
      "version": 1,
      "storageDriverName": "ontap-san-economy",
      "managementLIF": "10.0.0.1",
      "svm": "svm_iscsi_eco",
      "useCHAP": true,
      "chapInitiatorSecret": "cl9qxIm36DKyawxy",
      "chapTargetInitiatorSecret": "rqxigXgkesIpwxyz",
      "chapTargetUsername": "iJF4heBRT0TCwxyz",
      "chapUsername": "uh2aNCLSd6cNwxyz",
      "igroupName": "trident",
      "username": "vsadmin",
      "password": "secret",
      "defaults": {
            "spaceAllocation": "false",
            "encryption": "false"
      },
    "labels": {"store": "san_economy_store"},
    "region": "us east 1",
      "storage": [
\{  "labels":{"app":"oracledb", "cost":"30"},
            "zone":"us east la",
              "defaults": {
                   "spaceAllocation": "true",
                  "encryption": "true"
  }
          },
\{  "labels":{"app":"postgresdb", "cost":"20"},
            "zone":"us east 1b",
              "defaults": {
```

```
  "spaceAllocation": "false",
                  "encryption": "true"
  }
          },
\{  "labels":{"app":"mysqldb", "cost":"10"},
            "zone": "us_east_1c",
              "defaults": {
                  "spaceAllocation": "true",
                  "encryption": "false"
  }
          }
     ]
}
```
## **Asigne los back-ends a StorageClass**

Las siguientes definiciones de StorageClass se refieren a los pools de almacenamiento virtual anteriores. Con el parameters.selector Field, cada clase de almacenamiento llama a qué pools virtuales se pueden utilizar para alojar un volumen. El volumen tendrá los aspectos definidos en el pool virtual elegido.

- El primer tipo de almacenamiento (protection-gold) se asignará al primer, segundo grupo de almacenamiento virtual del ontap-nas-flexgroup back-end y el primer pool de almacenamiento virtual del ontap-san back-end. Se trata de la única piscina que ofrece protección de nivel Gold.
- El segundo tipo de almacenamiento (protection-not-gold) se asignará al tercer y cuarto bloque de almacenamiento virtual en ontap-nas-flexgroup back-end y el segundo, tercer pool de almacenamiento virtual del ontap-san back-end. Estos son los únicos pools que ofrecen un nivel de protección distinto al Gold.
- El tercer tipo de almacenamiento (app-mysqldb) se asignará al cuarto bloque de almacenamiento virtual en ontap-nas back-end y el tercer pool de almacenamiento virtual de ontap-san-economy back-end. Estos son los únicos grupos que ofrecen la configuración del pool de almacenamiento para la aplicación de tipo mysqldb.
- El cuarto tipo de almacenamiento (protection-silver-creditpoints-20k) se asignará al tercer grupo de almacenamiento virtual en ontap-nas-flexgroup back-end y el segundo pool de almacenamiento virtual de ontap-san back-end. Estas son las únicas piscinas que ofrecen protección de nivel Gold con 20000 puntos de crédito.
- El quinto tipo de almacenamiento (creditpoints-5k) se asignará al segundo grupo de almacenamiento virtual en ontap-nas-economy back-end y el tercer pool de almacenamiento virtual de ontap-san back-end. Se trata de la única oferta de pool en 5000 puntos de crédito.

Astra Trident decidirá qué pool de almacenamiento virtual se selecciona y garantizará que se cumplan los requisitos de almacenamiento.

```
apiVersion: storage.k8s.io/v1
kind: StorageClass
metadata:
    name: protection-gold
provisioner: netapp.io/trident
parameters:
    selector: "protection=gold"
    fsType: "ext4"
---apiVersion: storage.k8s.io/v1
kind: StorageClass
metadata:
    name: protection-not-gold
provisioner: netapp.io/trident
parameters:
  selector: "protection!=gold"
    fsType: "ext4"
---apiVersion: storage.k8s.io/v1
kind: StorageClass
metadata:
    name: app-mysqldb
provisioner: netapp.io/trident
parameters:
    selector: "app=mysqldb"
    fsType: "ext4"
---apiVersion: storage.k8s.io/v1
kind: StorageClass
metadata:
    name: protection-silver-creditpoints-20k
provisioner: netapp.io/trident
parameters:
    selector: "protection=silver; creditpoints=20000"
    fsType: "ext4"
---
apiVersion: storage.k8s.io/v1
kind: StorageClass
metadata:
    name: creditpoints-5k
provisioner: netapp.io/trident
parameters:
    selector: "creditpoints=5000"
    fsType: "ext4"
```
#### **Información de copyright**

Copyright © 2024 NetApp, Inc. Todos los derechos reservados. Imprimido en EE. UU. No se puede reproducir este documento protegido por copyright ni parte del mismo de ninguna forma ni por ningún medio (gráfico, electrónico o mecánico, incluidas fotocopias, grabaciones o almacenamiento en un sistema de recuperación electrónico) sin la autorización previa y por escrito del propietario del copyright.

El software derivado del material de NetApp con copyright está sujeto a la siguiente licencia y exención de responsabilidad:

ESTE SOFTWARE LO PROPORCIONA NETAPP «TAL CUAL» Y SIN NINGUNA GARANTÍA EXPRESA O IMPLÍCITA, INCLUYENDO, SIN LIMITAR, LAS GARANTÍAS IMPLÍCITAS DE COMERCIALIZACIÓN O IDONEIDAD PARA UN FIN CONCRETO, CUYA RESPONSABILIDAD QUEDA EXIMIDA POR EL PRESENTE DOCUMENTO. EN NINGÚN CASO NETAPP SERÁ RESPONSABLE DE NINGÚN DAÑO DIRECTO, INDIRECTO, ESPECIAL, EJEMPLAR O RESULTANTE (INCLUYENDO, ENTRE OTROS, LA OBTENCIÓN DE BIENES O SERVICIOS SUSTITUTIVOS, PÉRDIDA DE USO, DE DATOS O DE BENEFICIOS, O INTERRUPCIÓN DE LA ACTIVIDAD EMPRESARIAL) CUALQUIERA SEA EL MODO EN EL QUE SE PRODUJERON Y LA TEORÍA DE RESPONSABILIDAD QUE SE APLIQUE, YA SEA EN CONTRATO, RESPONSABILIDAD OBJETIVA O AGRAVIO (INCLUIDA LA NEGLIGENCIA U OTRO TIPO), QUE SURJAN DE ALGÚN MODO DEL USO DE ESTE SOFTWARE, INCLUSO SI HUBIEREN SIDO ADVERTIDOS DE LA POSIBILIDAD DE TALES DAÑOS.

NetApp se reserva el derecho de modificar cualquiera de los productos aquí descritos en cualquier momento y sin aviso previo. NetApp no asume ningún tipo de responsabilidad que surja del uso de los productos aquí descritos, excepto aquello expresamente acordado por escrito por parte de NetApp. El uso o adquisición de este producto no lleva implícita ninguna licencia con derechos de patente, de marcas comerciales o cualquier otro derecho de propiedad intelectual de NetApp.

Es posible que el producto que se describe en este manual esté protegido por una o más patentes de EE. UU., patentes extranjeras o solicitudes pendientes.

LEYENDA DE DERECHOS LIMITADOS: el uso, la copia o la divulgación por parte del gobierno están sujetos a las restricciones establecidas en el subpárrafo (b)(3) de los derechos de datos técnicos y productos no comerciales de DFARS 252.227-7013 (FEB de 2014) y FAR 52.227-19 (DIC de 2007).

Los datos aquí contenidos pertenecen a un producto comercial o servicio comercial (como se define en FAR 2.101) y son propiedad de NetApp, Inc. Todos los datos técnicos y el software informático de NetApp que se proporcionan en este Acuerdo tienen una naturaleza comercial y se han desarrollado exclusivamente con fondos privados. El Gobierno de EE. UU. tiene una licencia limitada, irrevocable, no exclusiva, no transferible, no sublicenciable y de alcance mundial para utilizar los Datos en relación con el contrato del Gobierno de los Estados Unidos bajo el cual se proporcionaron los Datos. Excepto que aquí se disponga lo contrario, los Datos no se pueden utilizar, desvelar, reproducir, modificar, interpretar o mostrar sin la previa aprobación por escrito de NetApp, Inc. Los derechos de licencia del Gobierno de los Estados Unidos de América y su Departamento de Defensa se limitan a los derechos identificados en la cláusula 252.227-7015(b) de la sección DFARS (FEB de 2014).

#### **Información de la marca comercial**

NETAPP, el logotipo de NETAPP y las marcas que constan en <http://www.netapp.com/TM>son marcas comerciales de NetApp, Inc. El resto de nombres de empresa y de producto pueden ser marcas comerciales de sus respectivos propietarios.